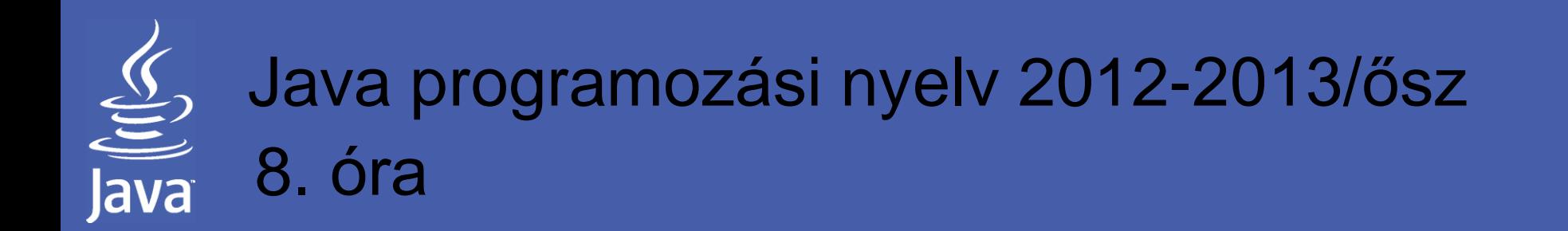

## **Java Server Pages**

### JSP technika alapjai

legradi.gabor@nik.uni-obuda.huszenasi.sandor@nik.uni-obuda.hu

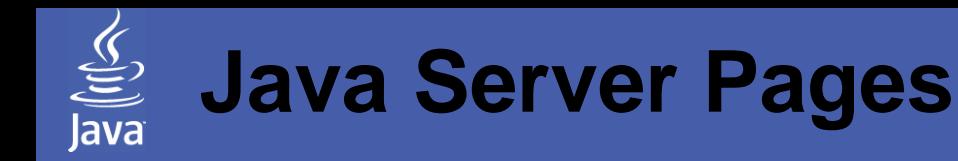

### **Témakörök**

JSP architektúra Scriptletek elhelyezése a kódban JSP direktívák JSP működése

# JSP kialakulásának okai

- A szervletek egy jól használható technikát jelentenek a dinamikus weboldalak készítése terén, a gyakorlatban azonban számos probléma merült fel:
	- A szervlet kódja már egy közepes méretű weboldal esetén is áttekinthetetlen lett a sok HTML formázási parancstól
	- A szerveroldali programok készítése és a megjelenő weboldalak küllemének kialakítása általában két külön személyt igényel. Amennyiben a szervletből generáljuk a HTML kódot, ez nagyon nehezen oldható meg
	- A szervlet kódja miatt nincs lehetőség külső HTML szerkesztő programok használatára sem
- Ezekre a megoldást a szerveroldali program és a felhasználó felé küldött HTML oldal kódjának szétválasztása jelenti
- Ideális esetben az előbbit a már megismert szervletek, az utóbbit pedig JSP oldalak segítségével oldják meg. Ez az úgynevezett Model 2 architektúra

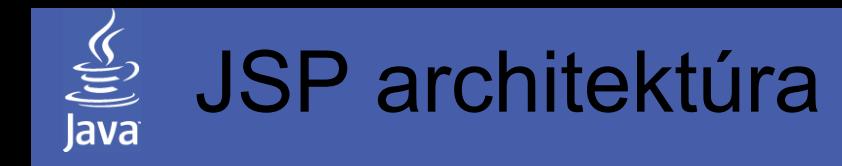

- A JSP oldalak felépítése hasonló a gyakorlatban már bevált scriptnyelvek (PHP stb.) működéséhez
- A JSP felfogható egy "kifordított" szervletként:
	- Szervlet java kód, amely a kimenetre küld XHTML kódokat
	- JSP egy XHTML oldal, ami a dokumentumba ágyazva tartalmaz Java kódrészleteket is
- A két technika tehát nem válaszható el egymástól, a programkód – HTML tartalom mennyisége alapján célszerű választani közülük Technikailag a különbség elenyésző, a JSP lapok tulajdonképpen ugyanúgy szervletként működnek a konténerben (lásd később részletesebben)
- A project tervezés során eleve célszerű az üzleti logikát szervletekkel megvalósítani (összetett programozói feladat), a felhasználó felé irányuló megjelenítési szintet pedig JSP oldalak segítségével megoldani (designer feladat, minimális programozással)

### $\underbrace{\underline{\underline{\underline{\langle}}}}_{\text{java}}$ JSP oldal készítése NetBeans alatt

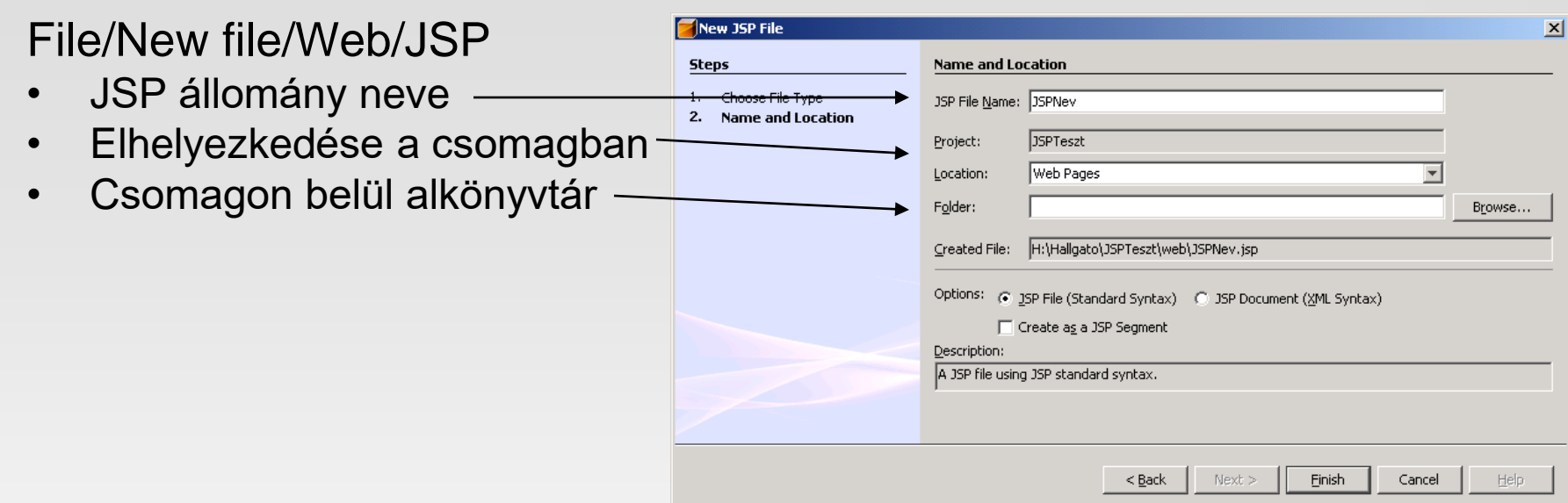

#### File/New file/Web/JSP

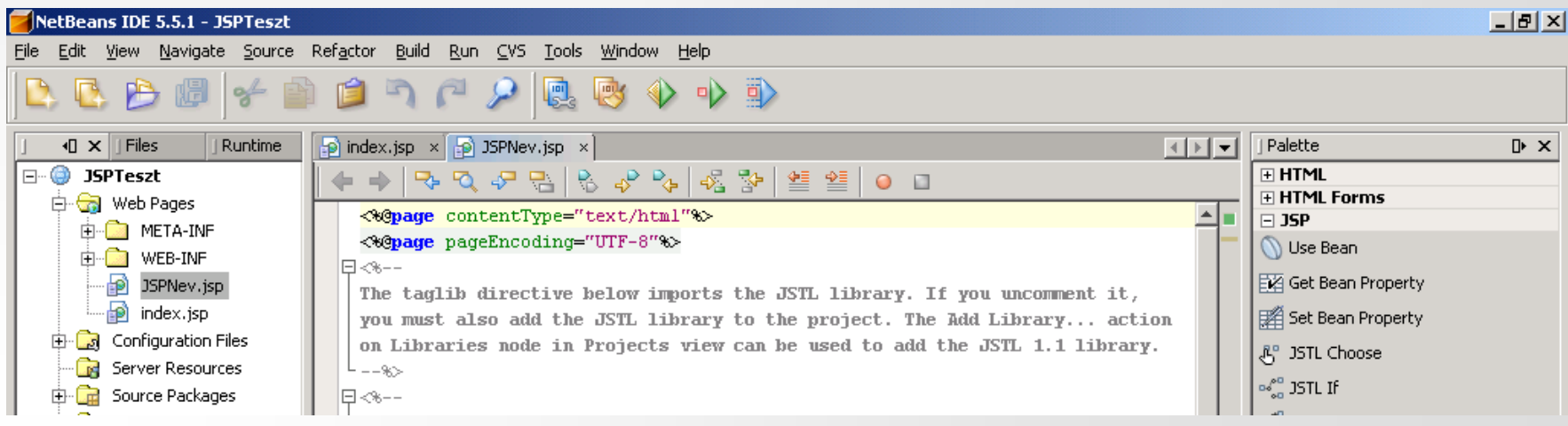

## JSP oldal telepítése a szerveren

- Önállóan működő szerver esetén
	- Az elkészített JSP állomány bemásolható a h:\HallgatoWeb könyvtárba
	- Ezt követően elérhető az alábbiak szerint: http://localhost/hweb/JSPNev.jsp
	- A Tomcat szerver a kiterjesztés alapján tudja, hogy az állományt nem letölteni kell, hanem szervletként futtatni és a kimenetét elküldeni a kliens felé
- NetBeans beépített szerver esetén
	- Külön telepítésre nincs szükség, a JSP állomány eleve a webalkalmazás könyvtárában jön létre
	- Futtatása hasonló az eddig megismertekhez: http://localhost:8084/JSPTeszt/JSPNev.jsp
	- Töréspontok elhelyezése, soronkénti futtatás az eddig megismertekhez hasonlóan itt is működik

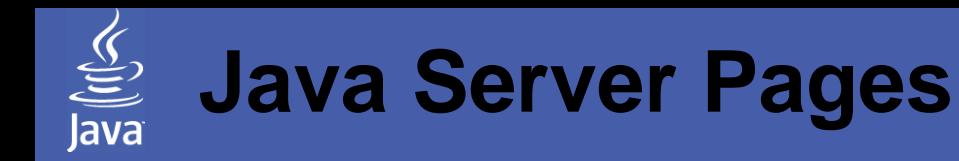

### **Témakörök**

JSP architektúra Scriptletek elhelyezése a kódban JSP direktívák JSP működése

## Scriptletek beágyazása

- Egy JSP lap felfogható egy XHTML oldalként, amely a dinamikus tartalom generálása érdekében tartalmazhat Java kódrészleteket. Ezeket nevezzük scriptleteknek
- A scriptletek <% kezdő és a %> lezáró jelek közé kerülhetnek a JSP oldal tetszőleges pontján Az alábbiakat tartalmazhatják:
	- Változó deklaráció
	- Primitív változókkal, objektumokkal végzett műveletek
	- A lokálisan deklarált változókon túl van lehetőség a környezet által biztosított objektumokhoz való hozzáférésre is (következő oldalon részletesebben)
	- Ciklus/elágazás

Ebben az esetben nem kötelező a megnyitott blokkot a scriptleten belül lezárni, azonban ügyelni kell arra, hogy a teljes JSP lap tekintetében a blokkok megfeleljenek a Java nyelv szabályainak

## Scriptletekben előre definiált változók

- *HttpServletRequest* request A már megismert, kérési adatokat tartalmazó objektum
- *HttpServletResponse* response A már megismert, a válasz adatait tartalmazó objektum
- *JspWriter* out Közvetlenül a kimenet írására használható. Működése a *PrintWriter* objektumokhoz hasonló, csak máshogy pufferel
- *HttpSession* session A már megismert menetkövető objektum. A kérésből automatikusan lekérdezésre kerül, azonnal használható (beállítható, hogy ne jöjjön létre, hiszen bizonyos alkalmazásoknál ez felesleges)
- *ServletContext* application A webalkalmazást reprezentáló objektum, a konténer paramétereihez enged hozzáférést
- *PageContext* pageContext A kiszolgáló adataihoz enged hozzáférést

## Egyszerű scriptlet példa

Napszaknak megfelelő üdvözlet

```
<html>
  <head><title>Illedelmes JSP</title></head><br/>>body>
      <\frac{9}{6}int ora = java.util.Calendar.getInstance().get(java.util.Calendar.HOUR_OF_DAY);
      if (ora < 7) {%>Jó reggelt!
      <%} else if (ora > 20) {%>
        Jó estét!
      <%} else {%>
        Jó napot!
      <% } %>
  </body>
</html>
```
## Egyszerű scriptlet példa

Listázzuk a "tol" és "ig" paraméterek közötti számokat

```
<html>
   <head><title>Lista JSP</title></head>
   <body>
      <\frac{9}{6}for(int i = Integer.parseInt(request.getParameter("tol"));
             i <= Integer.parseInt(request.getParameter("ig"));
             i+1}
               out.println(i);
          }
      \frac{0}{0}</body>
</html>
```
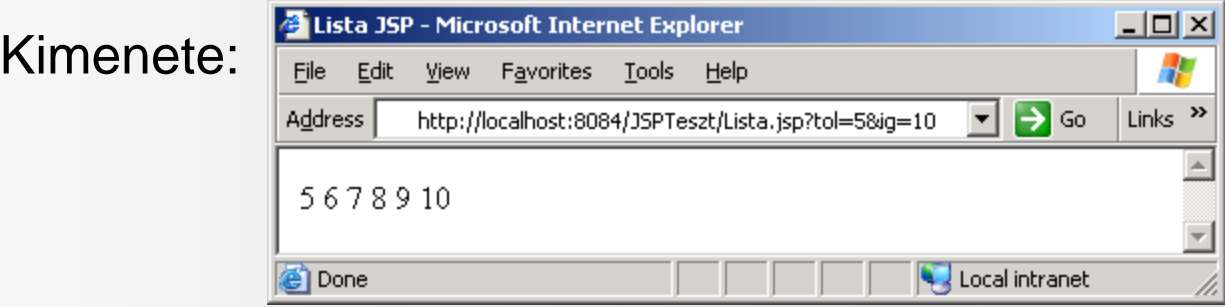

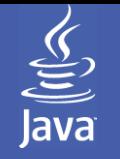

### További lehetőségek

- Ha csak egy kifejezés (változó) értékét kell kiírni az XHTML oldalba, használható a <%= kifejezés %> tag is
- Változó deklarációjához használható a <%! ... %>
- Pl. írjuk ki 1-től 10-ig a számok kétszeresét és négyzetét

```
<html>
  <head><title>Lista JSP</title></head>
   <body>
     <table>
        <tr>><td>Szám</td><td>Kétszeres</td><td>Négyzet</td></tr>
        \frac{8}{5} for(int i = 1; i <= 10; i++) { %>
           <tr>
              <td><%= i %></td> <td><%= i*2 %></td> <td><%= i*i %></td>
           \langle t r \rangle<% } %>
      </table>
   </body>
</html>
```
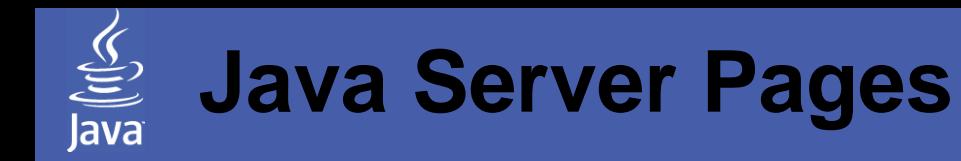

### **Témakörök**

JSP architektúra Scriptletek elhelyezése a kódban JSP direktívák JSP működése

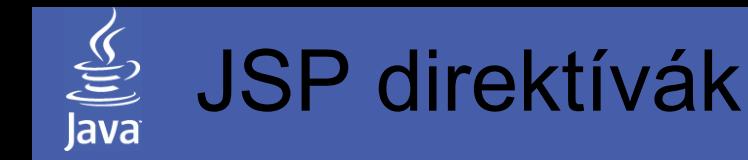

- A direktívák segítségével van lehetőség a JSP oldal (illetve a háttérben működő szervlet) működésének befolyásolására
- Míg a JSP lap a küldendő tartalomról szól, addig a direktívák határozzák meg, hogy milyen tartalomtípust küldjön az oldal, milyen csomagokat importáljon, hogyan pufferelje a kimenetet, miként kezelje a hibákat stb.
- Direktívák általános alakja az alábbi: <%@direktíva attribútum="érték" %> A direktíva nevének megadásán túl tehát értéket lehet adni egy attribútumának is
- Példa direktíva használatára: <%@page import="java.util.\*" %>

## A page direktíva attribútumai

- contentType Megadja, hogy milyen legyen a generált lap tartalomtípusa <%@page contentType="text/plain" %>
- import

Megadja, hogy az oldal fordítása során milyen külső csomagokat kell importálni (vesszővel elválasztva többet is meg lehet adni egyszerre) <%@page import="java.util.\*" %>

• session

Értéke lehet "true" vagy "false", azt határozza meg, hogy az oldalon belül szükség van-e a session változóra (alapértelmezett értéke igen, ez azonban gyakran felesleges) <%@page session="true" %>

#### • errorPage

Megadja, hogy melyik lapot kell megjeleníteni, ha a kiszolgálóhoz ér a lap által dobott kivétel

<%@page errorPage="/hibakezelo.jsp" %>

# Egyéb direktívák, tag-ek

**include** 

Még a fordítás előtt, mint statikus állományt beszúrja a megadott állományt a JSP oldalba. Beszúrható másik JSP oldal(részlet) is, ilyenkor a fordításkor a két kód együtt fordítódik le <%@include file="/fejlec.html" %>

• *jsp:include* 

Az előzőhöz hasonló a feladata, azonban ez nem a fordítás közben fűzi be a megadott fájlt, hanem a kérés kiszolgálása során. Ilyenkor a szerver "kiértékeli" a megadott erőforrást es az eredményét beszúrja az oldalba (a kérésben érkező paraméterek továbbításra kerülnek, és van lehetőség új paraméterek hozzáadására is) <jsp:include page="/szemelyiadatok.jsp" >

<param name="neptun" value="uccg17" /> </jsp:include>

• jsp:forward

A kérés továbbítása egy másik erőforrás irányába <jsp:forward page="/sikertelenbelepes.jsp" />

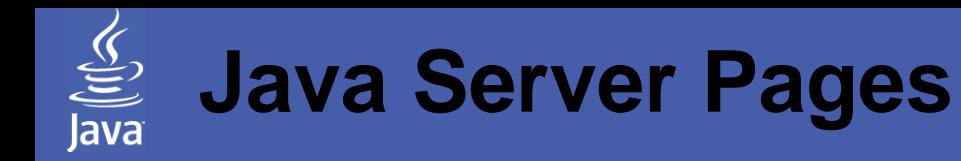

### **Témakörök**

JSP architektúra Scriptletek elhelyezése a kódban JSP direktívák JSP működése

## JSP működése a háttérben – JSP oldal

#### Hogyan működik a valóságban alábbi JSP oldal?

```
<%@page contentType="text/html"%>
<%@page pageEncoding="UTF-8"%>
<%@page import="java.util.Calendar"%>
<!DOCTYPE HTML PUBLIC "-//W3C//DTD HTML 4.01 Transitional//EN"
                         "http://www.w3.org/TR/html4/loose.dtd">
<html>
  <head><title>Illedelmes JSP</title></head><br/>>body>
      <\frac{9}{6}int ora = Calendar.getInstance().get(Calendar.HOUR_OF_DAY);
      if (ora < 7) \frac{6}{5}Jó reggelt!
      <%} else if (ora > 20) {%>
        Jó estét!
      <%} else {%>
        Jó napot!
      <% } %>
  </body>
</html>
```
#### Az oldal első hozzáférésekor előáll és lefordul az alábbi szervlet:

```
package org.apache.jsp;
```

```
import javax.servlet.*;
```

```
import javax.servlet.http.*;
```

```
import javax.servlet.jsp.*;
```

```
import java.util.Calendar;
```
public final class Illedelmes\_jsp extends org.apache.jasper.runtime.HttpJspBase implements org.apache.jasper.runtime.JspSourceDependent {

```
private static java.util.List _jspx_dependants;
```

```
public Object getDependants() {
 return _jspx_dependants;
```

```
}
```
public void \_jspService(HttpServletRequest request, HttpServletResponse response) throws java.io.IOException, ServletException {

#### Szervlet kódjának folytatása (változók beállítása):

```
JspFactory _jspxFactory = null;
PageContext pageContext = null;
HttpSession session = null;
ServletContext application = null;
ServletConfig config = null;
JspWriter out = null;
Object page = this;
JspWriter _jspx_out = null;
PageContext _jspx_page_context = null;
try {
 _jspxFactory = JspFactory.getDefaultFactory();
 response.setContentType("text/html;charset=UTF-8");
 pageContext = _jspxFactory.getPageContext(this, request, response, null, true, 8192, true);
 _jspx_page_context = pageContext;
 application = pageContext.getServletContext();
 config = pageContext.getServletConfig();
 session = pageContext.getSession();
 out = pageContext.getOut();
 \frac{1}{2} jspx out = out;
```
...

#### Szervlet kódjának folytatása (ismerős rész):

```
out.write("<!DOCTYPE HTML PUBLIC \"-//W3C//DTD HTML 4.01 Transitional//EN\"\n");
out.write(" \"http://www.w3.org/TR/html4/loose.dtd\">\n");
out.write("<html>\n");
out.write("<head><title>Illedelmes JSP</title></head><br/>>body>\n");
int ora = java.util.Calendar.getInstance().get(java.util.Calendar.HOUR_OF_DAY);
if (ora < 7) {
 out.write("\n");
 out.write("Jó reggelt!\n");
} else
 if (ora > 20) {
    out.write("\n");
    out.write("Jó estét!\n");
 } else {
    out.write("\n\n\infty);
    out.write("Jó napot!\n");
 } 
out.write("\n");
out.write("</body>\n");
out.write(" </html>\n");
```
...

#### Szervlet kódjának folytatása (hibakezelés stb.):

```
} catch (Throwable t) {
  if (!(t instanceof SkipPageException)){
   out = \frac{1}{2} jspx out;
   if (out != null && out.getBufferSize() != 0)
    out.clearBuffer();
   if (_jspx_page_context != null) _jspx_page_context.handlePageException(t);
  }
} finally {
  if (_jspxFactory != null) _jspxFactory.releasePageContext(_jspx_page_context);
 }
}
```
Az így létrejött szervlet fogja valójában fogadni az összes, a JSP laphoz irányuló kérést.

Amennyiben a JSP lap megváltozott, akkor (beállítástól függően) a webkiszolgáló automatikusan újra elkészíti és lefordítja ezt a szervletet

}

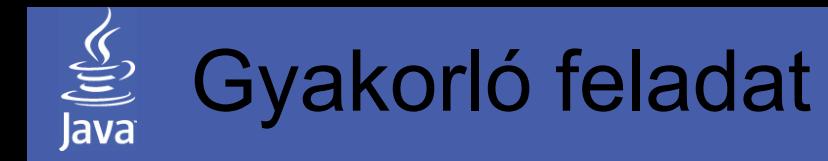

Készítse el az alábbi alkalmazást JSP oldalak segítségével:

- A nyitóképernyőn jelenjenek meg az alábbi táblázatok:
	- az egyik 360 sorban tartalmazza fokonként a megfelelő
		- szinusz értéket
		- koszinusz értéket
		- tangens értéket
	- a másik egy 10x10-es szorzótábla
- A generált oldal alján legyen egy form, ahol meg lehet adni egy fokot, illetve két szorzandót. A submit gomb lenyomására jelenjen meg ugyanez az oldal (esetleg ennek egy másolata a többlet kóddal kiegészítve), amely
	- a 360 soros táblázatból csak a szükséges sort,
	- a szorzótáblának mind a 100 elemét, de a választott sort és oszlopot más héttérszínnel

jeleníti meg. Adjon lehetőséget új számok megadására is!

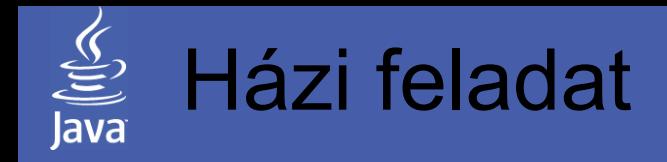

JSP oldal segítségével készítse el az alábbi alkalmazást:

Az első oldalon jelenjen meg egy formázott fejlécben a program neve (Szám kitaláló), készítője, a szerver címe és a pontos idő. Még ezen az oldalon legyen lehetőség az alábbi két játék közül választani:

A, a gép által kitalált számot kell eltalálnunk

- A kezdőoldalon erre a linkre kattintva a következő oldalon jelenjen meg két szám, amelyek között a gép választott egy véletlen számot (a minimum 1..100, a maximum 100..200 között legyen, a keresett pedig ezek között)
- Ez alatt legyen egy szövegbeviteli mező, amelyben a felhasználó egy tippet tud megadni. A szám megadása után az "Elküldés" gombra kattintva a következő oldalon jelenjenek meg ugyanezek az adatok, kiegészítve azzal, hogy a keresetthez képest kisebb vagy nagyobb az utoljára megadott
- A program a session objektumba a szükséges paramétereken (min, max, keresett szám, tippek száma stb.) túl folyamatosan tárolja el a felhasználó tippjeit is, egy formázott táblázatban ezeket is jelenítse meg minden lépés után, a legközelebbit más színnel rajzolva. Alatta az összes tipp száma legyen.
- Amennyiben a felhasználó eltalálta a számot, az oldal alján jelenjen meg egy plusz mező, ahol megadhatja a nevét. Az itt található "Elküld" gombra kattintva a következő oldalon jelenjen meg egy oklevél a nevével és a játék adataival
- B, ugyanez a játék, csak a gép tippeljen
- A felhasználó megad egy számot, majd a gép tippjeire válaszol, hogy kisebb vagy nagyobb. Oklevél nyomtatása nélkülözhető

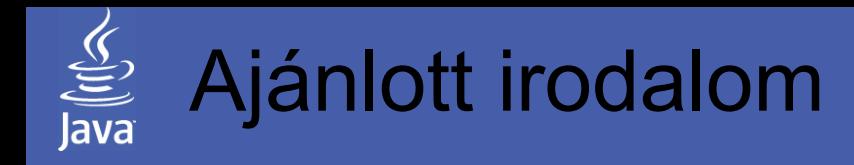

Az óra anyagához kapcsolódó irodalom

- Nyékyné Gaizler Judit: J2EE útikalauz Java programozóknak; ELTE TTK Hallgatói alapítvány, Budapest  $115 - 135$ . o.
- Jason Hunter: Java szervletek programozása; O'Really-Kossuth, Budapest, 2002 546 – 577. o.
- The J2EE 1.4 Tutorial Chapter 12: JavaServer Pages Technology http://java.sun.com/j2ee/1.4/docs/tutorial/doc/index.html http://java.sun.com/j2ee/1.4/docs/tutorial/doc/J2EETutorial.pdf